# **EBSCO eBooks**

E-books in the EBSCO database are primarily (but not only) for subjects taught in english. Any title required for specific subject should be mentioned in the syllabus and the lecturers should mention them in their lectures as well.

You can also find them in the library online catalog as "electronic resource" along with the "EBSCO" keyword.

### **Database access**

Titles are available after logging into **IS VŠFS**, via the EBSCO link, that can be found on the **UFA Library** tile along the links to other databases.

After clicking the link you will be first asked to login through your **eduID** and then you will be redirected to the EBSCO database homepage.

Login credentials for eduID were sent to all active students to their university e-mail. In case you can't find your login credentials, please contact the VŠFS IT department.

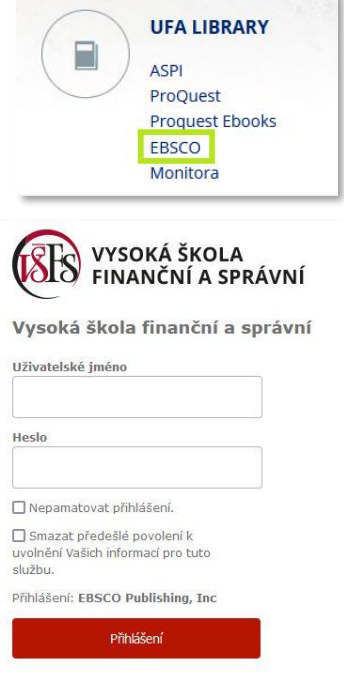

#### **EBSCO database specifics**

The titles are available to read online in full version. You don't need to have a separate EBSCOhost account to browse or read, however it can enable you to make notes or save pages.

Every title has a **single user access**, meaning that if someone is currently reading the title, noone else can access it. If you cannot access the title, try again later.

To switch to a different language, select the "Jazyky" (Languages) option in the upper right corner.

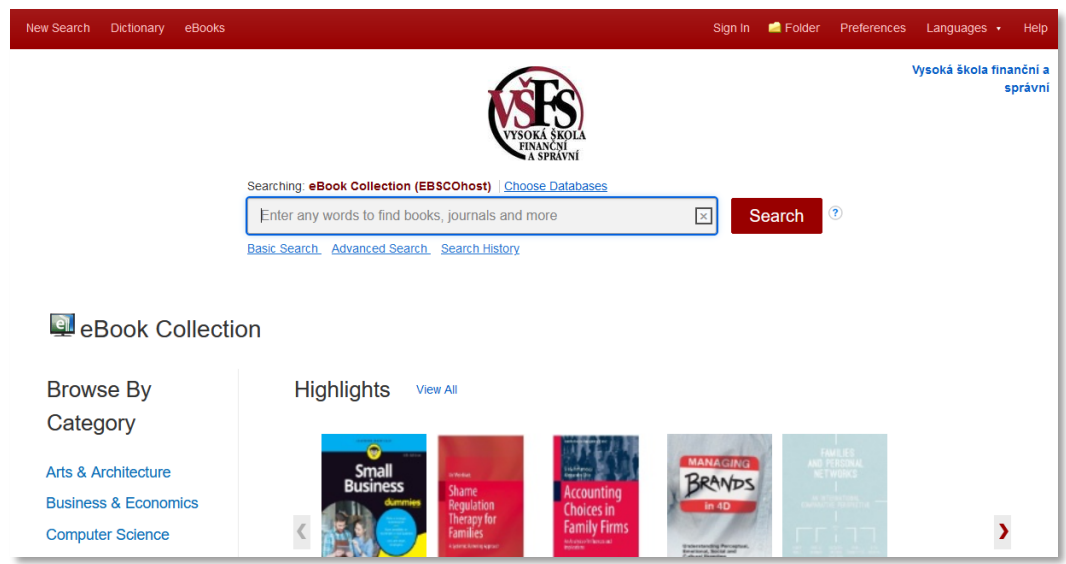

#### **Search**

Search is available from the EBSCO homepage – you can search by keywords, author or the book title. You can also use "advanced search" link under the search bar to search by more criteria.

The search result will then show you all titles fulfilling the search criteria within the licence. You can specify the search by using the filters on the left side, such as publishing year, topic, language etc.

After selecting a title you can find more information, such as abstract, keywords or table of contents, through which you can also go directly to a selected chapter.

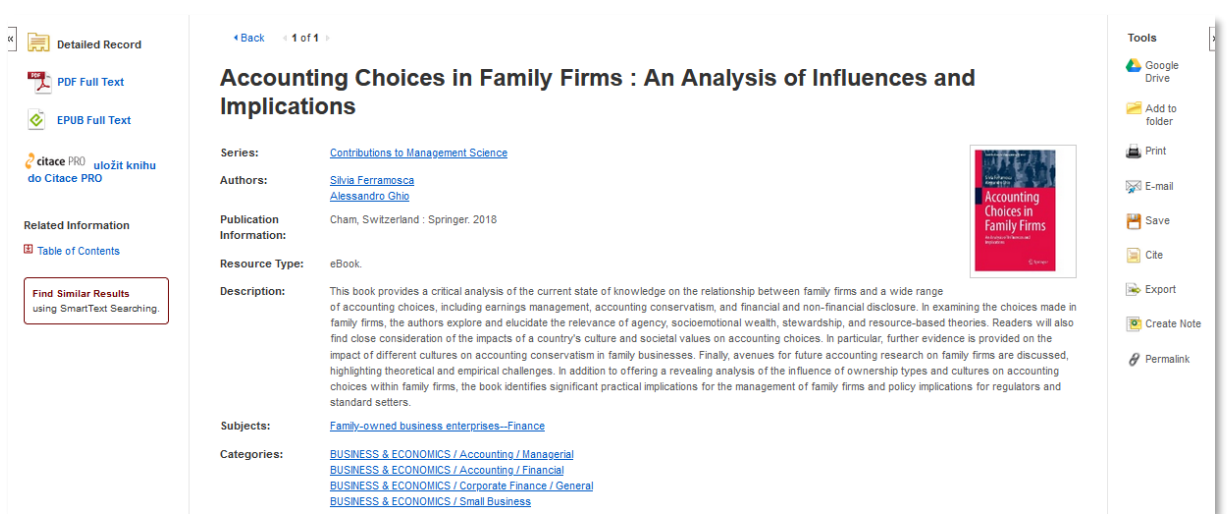

## **•** Reading

Reading is possible in the EBSCO eBook reader (in case you have Mac, you need to have a PDF reader plug-in installed in your browser), or in PDF or EPUB format.

Fulltext search is available via the usual search shortcuts, or through the "search" option on the left sidebar.

The bottom bar allows you to select a specific page, zoom in or out on the page or read in fullscreen mode.

You can add your own notes into the title, which is however available only after logging into EBSCOhost account (you can make one for free).

#### **Download**

You can download a specific number of pages in one session, usually 30 or 60, **however every title has different conditions set by the publisher.**

If there are no more pages available to download, the limit renews in about 1 hour; or you can renew the session by closing the database and entering it again via IS. This way you can download the entire title in multiple parts.

You can download:

- **Current page:** only the page you are currently reading

- **Current page and the next XX pages:** enter the number of pages (within the set limit for download)

- **This section:** enables to download the current section or chapter of the e-book you are reading within the set limit, shows how many pages the section has

Pages can be either downloaded, printed or sent via e-mail.

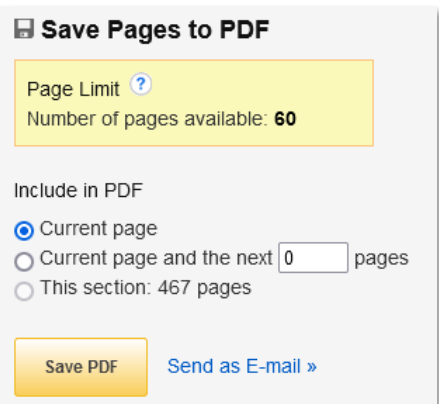

*In case of any issues with the database or redirecting to the database through IS, please let us know a[t knihovna@vsfs.cz](mailto:knihovna@vsfs.cz)*

*If you don't have your eduID login credentials, contact the IT department a[t it\\_servis@vsfs.cz](mailto:it_servis@vsfs.cz)*